## Class/Event Placement by Preferences Report

The Class/Event Placement by Preferences report shows how well rooms match class and sponsor organization requirements or how well classroom features are being used.

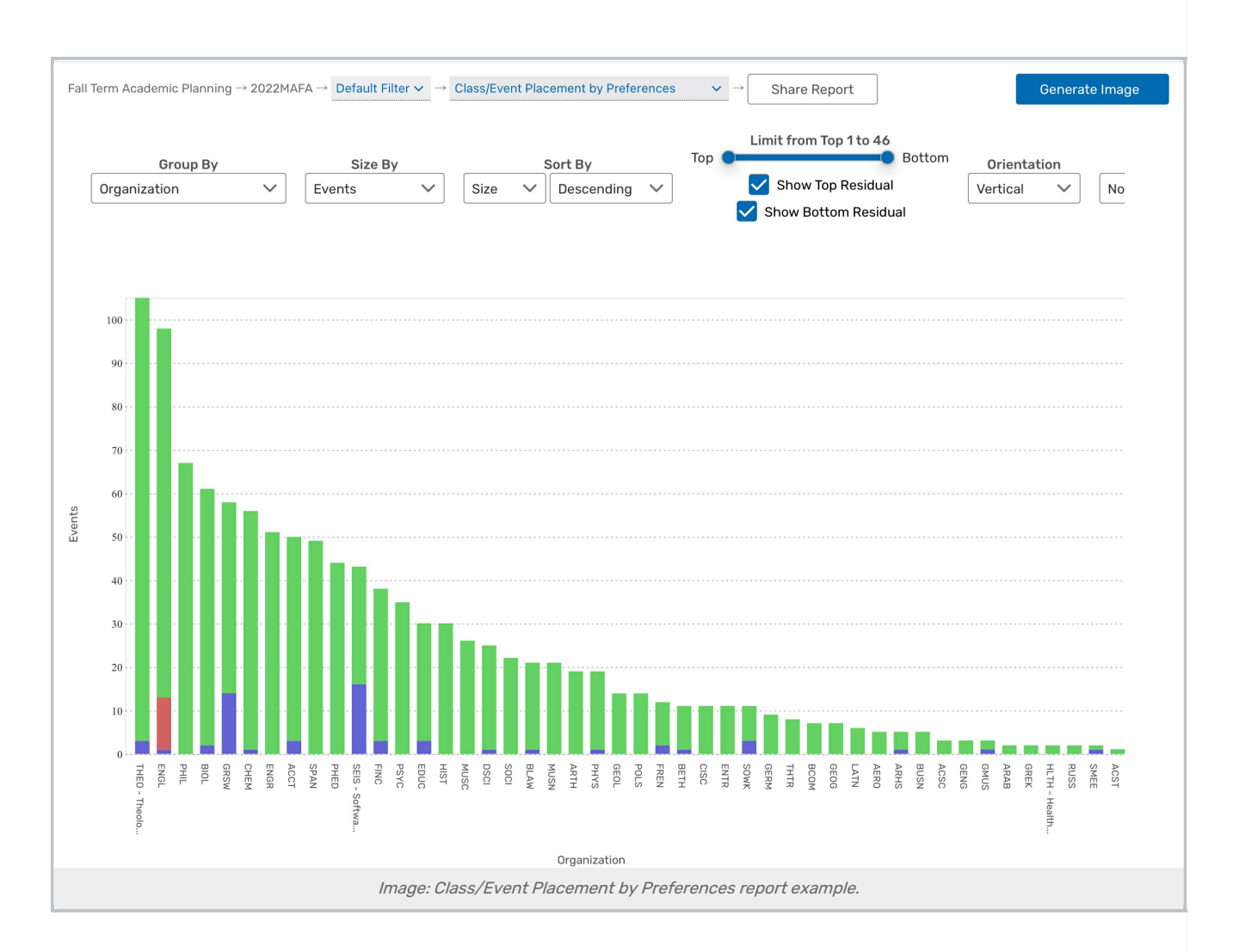

## Report Settings

- **Group By:** Lets you choose whether each bar represents its own...
	- o Organization
	- College
	- Headcount
	- o Duration
	- Day Combination
- Start Time
- End Time
- Breakpoint
- Size By: Determines whether charts are scaled by the number of events, meetings, meeting hours, or contact hours
- Sort By: Lets you specify if data is sorted and displayed by Size or Value AND whether they are then sorted into Ascending or Descending order
- Limit: Determines how many groups of events appear as bars in the report.
	- Selecting Show Top Residual or Show Bottom Residual will display the top/bottom remaining groups, combined into a single bar
- **Orientation:** Determines whether bars on the chart are located on the Y or X axis
- **Focus:** Allows you the option of narrowing down the data that is represented in the chart.
- Fill: Switches the bar backgrounds between Color, Pattern, and Grayscale
- Mode: Can be toggled between Default and Zoom. Zoom mode allows users to use a mouse wheel or trackpad to expand the chart
- **Chart Size**: Can be toggled between Full Size and Fit to Page. Fit to Page allows users to see the full body of reports without scrolling
- **Show Values**: Checkbox option to display values on top of bar chart sections at all times

## Reading the Report

- The X-axis and Y-axis represent the chosen values in the Group By dropdown (e.g., organizations) and the Size By dropdown (e.g., events) depending on the Orientation
- The bars on each graph show preference fit
- Colors/patterns in the report bars indicate how well class preferences match the room assignment. The color/pattern legend lists what each color represents